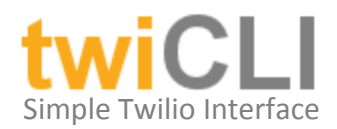

## Introduction

Thank you for your interest in the twiCLI project. twiCLI is a Windows command line application that is built to provide a simple interface to Twilio.com APIs for placing telephone calls or sending text messages. Under 20KB and touting no library dependencies (other than .Net framework) the application is designed to be portable, practical and simple to use.

The intended use case of this application is for the purposes of integrating additional communications functionality into administrative or back offices processes. A series of command line switches give the application the power to perform basic text to speech telephony and text messaging with ease.

# Is This Project Free?

Yes, the project can be downloaded freely from austinHenderson.com, and it will work with all functionality without contribution to our cause. However, as a token of my appreciation those that contribute \$5 USD to our cause will get access to these features without the rate limiting function (five second delay on response) that is enforced on the project as downloaded from the site. It is my sincere hope that this method of distribution gives credibility to the application and encourages those that feel motivated to support our cause.

### How Does It Work?

twiCLI is a simple command line application that is enabled by the services of Twilio.com. Twilio has built a rock solid API that is the real brains of this application which allows you to place calls or text messages for a very low transactional cost. It is assumed that the reader understands the implementation cases for command line applications so specific use cases will be left to your imagination. If you are not familiar with Twilio's services you really need to start this discovery at www.twilio.com. You don't need to understand the API or be a programmer, but you do need to have an active and funded Twilio.com account. Once you have your account look for your Account SID and the AuthToken values on the site – these are like username and password values.

The current view of the Twilio.com site (once logged in) looks like the screenshot below. Notice there is an ACCOUNTSID and an AUTHTOKEN section below. For our purposes think of these values as a username and password, you need these but these are your keys to accessing the API – these are private values – do not distribute them with your application.

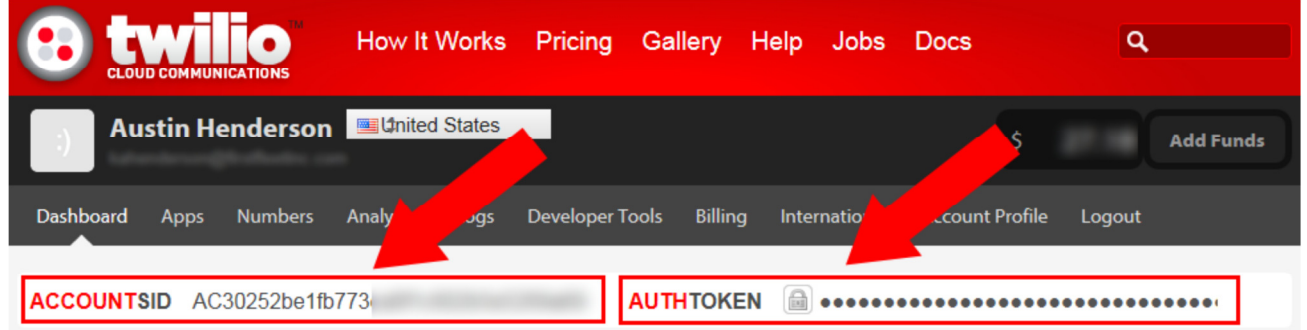

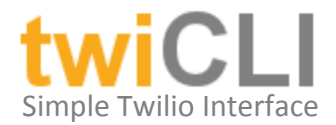

### **Signature**

The basic signature of the application is as follows:

TwiCLI - A CLI tool for placing phone calls and sending text messages. Copyright 2011 - Austin Henderson

SYNTAX: TwiCLI.exe {ARGUMENTS}

NOTE: Before a number can be used as outgoing it must be verified by Twilio.

- -cf: (CallFrom) 11 Digit number to call/send from (Ex: 14153902337).
- -ct: (CallTo) 11 Digit number to call/send to (Ex: 18002483632)
- -cm: (CallMessage) Quote wrapped text or URL to say/send.
- -id: (AccountSID) Account SID, retrieve from Twilio.com.
- -at: (AuthToken) Authorization token, retrieve from Twilio.com.
- -dt: (DeliveryType) Phone call or text message (P/p/T/t).
- -sg: (SpeakerGender) Gender of the calling voice (M/m/F/f).
- -? (Help) Show this help dialog.

Note: The EXE will exit setting %errorlevel% to 0 if successful and 1 if failure.

### Example Program Calls

Example – Place a call using female voice twiCLI.exe -cf: <11DIGITS> -ct:<11DIGITS> -cm:"This is the message to say to you." -id:<TwilioID> -at:<TwilioAuthToken> -dt:p -sg:f

Example – Place a call using male voice twiCLI.exe –cf: <11DIGITS> –ct:<11DIGITS> –cm:"This is the message to say to you." –id:<TwilioID> -at:<TwilioAuthToken> -dt:p –sg:m

Example – Place a call playing an mp3 file twiCLI.exe –cf: <11DIGITS> –ct:<11DIGITS> –cm:"http://mysite.com/say.mp3" –id:<TwilioID> -at:<TwilioAuthToken> -dt:p

Example – Sending a text message twiCLI.exe –cf: <11DIGITS> –ct:<11DIGITS> –cm:"This is my text message" –id:<TwilioID> -at:<TwilioAuthToken> -dt:t

#### Support Requests

I started this project to solve a problem I had personally. I have a full time job and a family, but I will do my best to address support issues in a timely manner via email at ahSolutions. Help@gmail.com. Product enhancement requests will certainly be considered, but I cannot promise a long term commitment to the evolution of this product. It is my sincere hope that this project is helpful to you and that you will share with us in our cause.